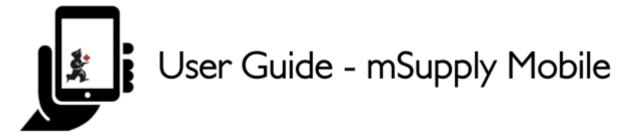

## The Mobile Dashboard

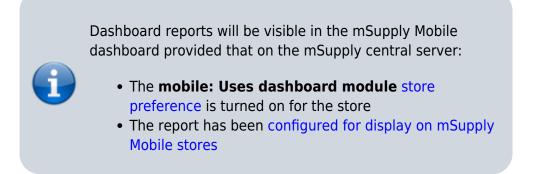

Once it has been enabled you will be able to see the Dashboard icon on the mSupply Mobile Menu page.

|                           | mSupply | SYNC EMABLED 🕚 🛱 🔊                                     |
|---------------------------|---------|--------------------------------------------------------|
| Customer Invoices         |         | 12<br>Supplier Invoices<br>32<br>Supplier Requisitions |
| Current Stock 2 Stocktake |         | Dispensary Dashboard                                   |
| U LOG OUT                 |         | SETTINGS                                               |

The Mobile Dashboard feature allows you to view visualisation 'reports' (tables, charts, graphs, etc.).

Last update: 2020/08/05 en:mobile:user\_guide:mobile\_dashboard https://wiki.msupply.foundation/en:mobile:user\_guide:mobile\_dashboard?rev=1596609746 06:42

| < Dashboard               |            | Supply                                                                          | STAC EMABLED 🌰 🛱 🕅               |
|---------------------------|------------|---------------------------------------------------------------------------------|----------------------------------|
| Reports                   |            |                                                                                 |                                  |
| Urgent Medicines          |            | 60,000                                                                          | Cumulative                       |
| Vital medicines in stock  | <u>lan</u> | 50,000 -                                                                        | Monthly                          |
| Needed Medicines in stock | <u>12</u>  | 40,000 -                                                                        |                                  |
| Vital drugs in stock      | 6          | 20,000 -                                                                        |                                  |
| Expiring stock            | ×          | 10,000 -                                                                        | •                                |
|                           |            | Landon Jandon - Supplier - Supplier - Supplier - Supplier - Supplier - Supplier | 10 10 months is months is months |

Refer to the list available dashboard reports.

Previous: Stocktakes (Program) | | Next: Indicators

From:

https://wiki.msupply.foundation/-mSupply Foundation Documentation

Permanent link:

https://wiki.msupply.foundation/en:mobile:user\_guide:mobile\_dashboard?rev=1596609746

Last update: 2020/08/05 06:42